# **Inclusive technology**

Testing websites for accessibility features

Phil Daquila ITS Digital Services pdaquila@unc.edu April 2017

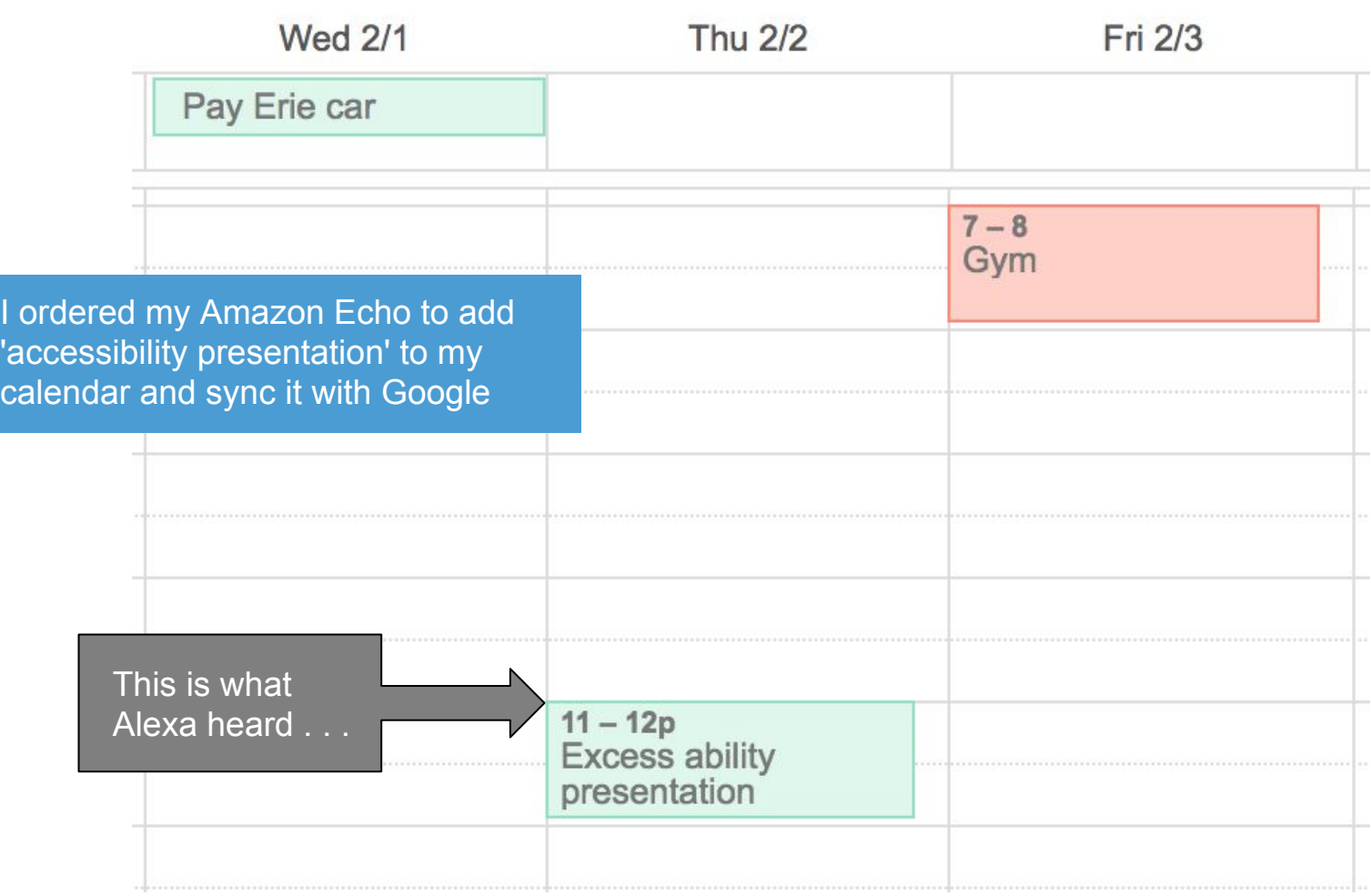

#### **GETTING STARTED**

# **> Removing barriers**

**> aka #a11y**

## **> WCAG 2.0 AA from W3C httpsǿ//www.w3.org/WAI/intro/wcag**

- **1. Success Criteria**
- **2. Techniques**

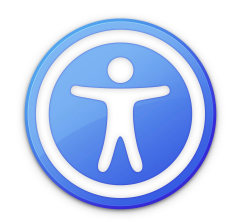

#### **GOOD NEWS**

- > WordPress building it into core **https://make.wordpress.org/accessibility/ > Well-documented solutions**
- **> Shoot for 'readily achievable' gains**
- > Many free online tools https://www.w3.org/WAI/ER/tools/
- **> Achieved mostly via HTML, CSS**

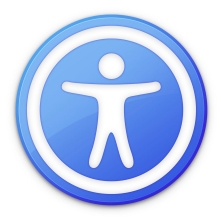

#### **AREAS FOR TESTING**

- **> Text alternatives to non-text items**
- **> Color contrast**
- **> Landmarks**
- **> Document structure and markup**
- **> Video/audio captions and transcripts**

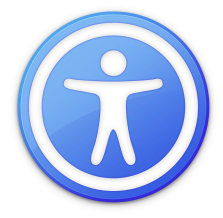

#### **AREAS FOR TESTING**

# **Excluded from this talk (but equally important): > Forms and input labels**

**> Tables**

### **> Links**

**> Content**

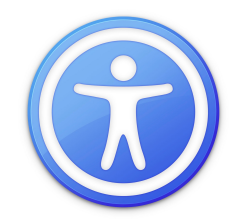

### **TEXT ALTERNATIVES**

- **> All non-text content (photos, charts, infografx)**
- **> Captions or alt attribute on every <img>**
- **> Describe message, not content of graphic**
- > Empty alt: <img alt=""> use for decorative
- **> Open to interpretationȀ see decision trees**
- **> longdesc for lengthy alt text in new page**

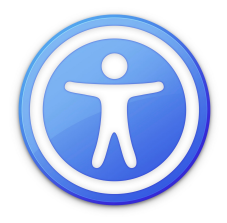

#### **TEXT ALTERNATIVES**

#### **Image Details**

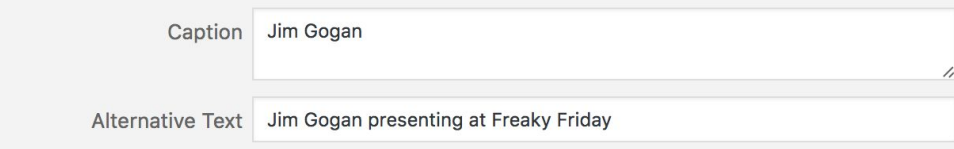

#### **DISPLAY SETTINGS**

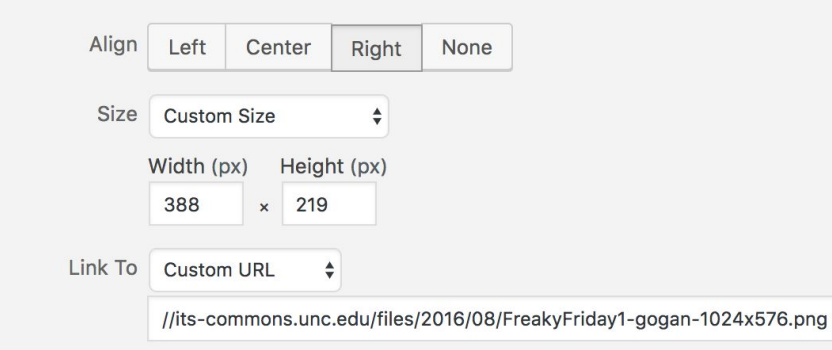

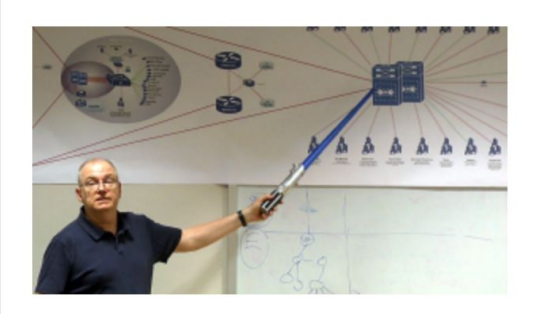

**Edit Original** 

Replace

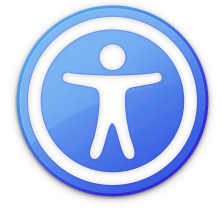

#### **COLOR CONTRAST**

- **> Color should not be sole way of conveying info > Sufficient contrast**
	- **4.5ǿ1 for normal text (under 14 pt)**
	- **3ǿ1 for large text (18+pt, or 14+pt & bold)\***
- **> Check combinations of two colors**
- **> Carolina Blue #7BAFD4 is too light with white**

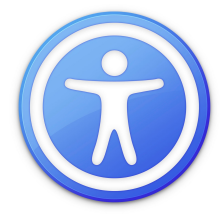

### **COLOR CONTRAST**

#### **WEB COLOR PALETTE**

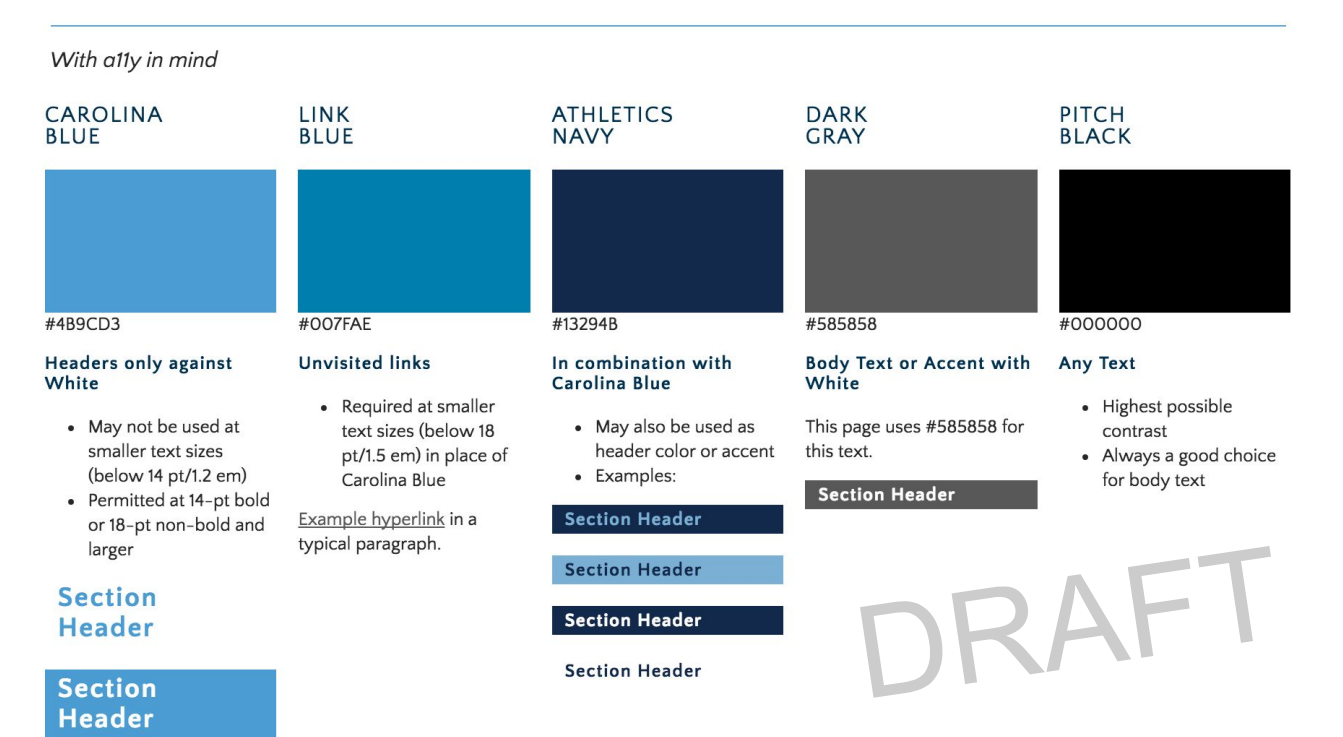

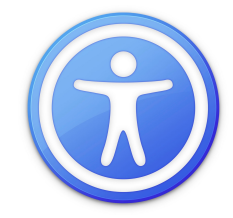

### **COLOR CONTRAST: TOP TOOLS**

# **1. Planning colors**

**a. Lea Verou's Contrast Ratio** 

**httpǿ//leaverou.github.io/contrast-ratio/**

**b. Contrast Checker by Acart** 

**httpǿ//contrastchecker.com/**

# **2. Evaluating colors**

- **a. tota11y httpǿ//bit.ly/2nHIpNf**
- **b. Google Acc. Dev Tools httpǿ//bit.ly/1ikZ68B**

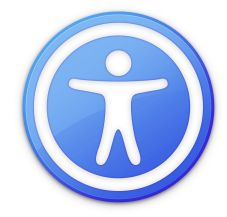

#### **LANDMARKS**

## **> ARIA landmark roles**

- **> Tell assistive technologies (AT) structure of page**
- > With HTML5: <nav role="navigation">
- **> WordPress handles this already**
- **> See more advanced 'live regions'**

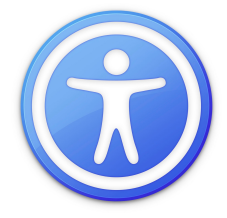

#### **LANDMARKS**

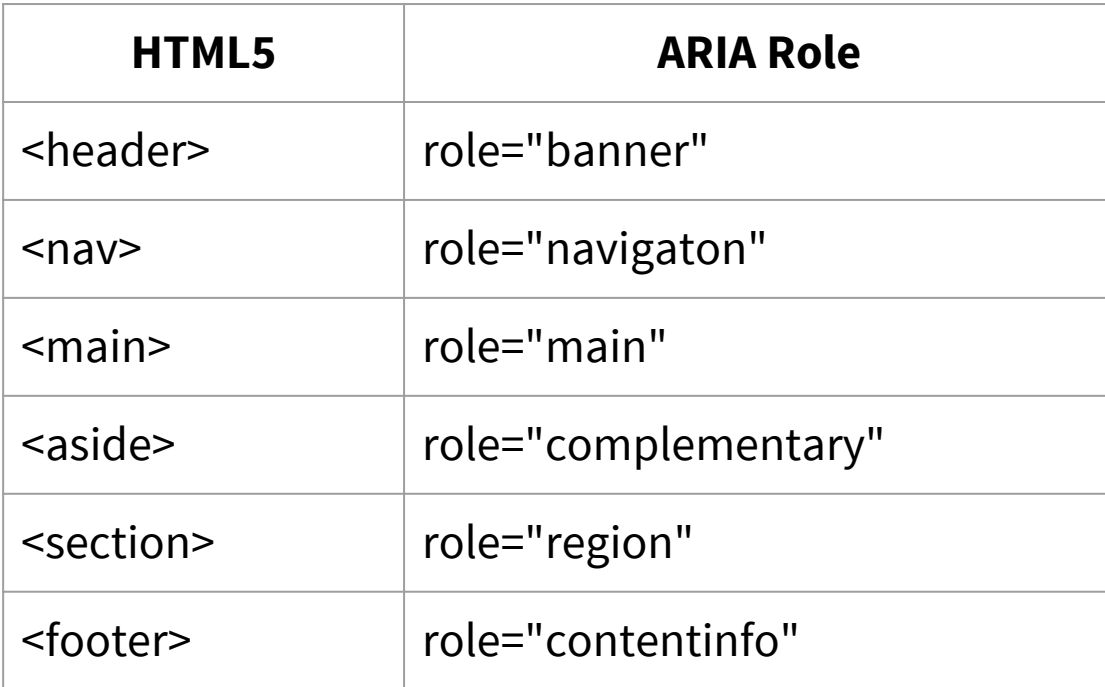

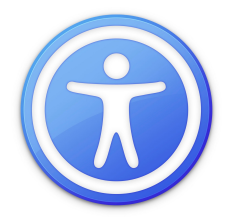

#### **DOCUMENT STRUCTURE/MARKUP**

- **> Use proper semantic HTML**
- **> Separate markup from styles**
- **> Create a logical outline for each page w/headings**
- **> Sequential headingsǿ no <h3> before an <h2>**
- **> CSS is dressing for sighted users**

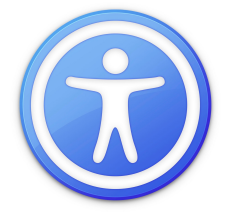

#### **DOCUMENT STRUCTURE/MARKUP**

**<h1>Setting the Exposure Manually on a Camera</h1> <h2>Set the ISO</h2> <h3>The effect of ISO on image quality</h3> <h3>High ISO cameras</h3> <h2>Choose an aperture</h2> <h3>The effect of aperture on depth of focus</h3> <h3>Vignetting</h3> <h3>Diffraction</h3> <h2>Choose a shutter speed</h2> <h3>Shutter speed limitations for hand-holding a camera</h3> <h3>Long exposures</h3>**

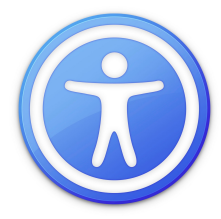

#### **VIDEO CAPTIONS/AUDIO TRANSCRIPTS**

- **> Check all your timed media for captions**
- **> Is there a text transcript, especially for dialog?**
- **> Media player a11y is maturing**
- **> YouTube and Vimeo support captions**
- **> Paid solutions, DIY, crowdsourced**
- **> User can adjust controls like color/size**

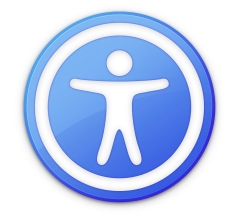

# **What can you do to get started?**

### **STEPS TO TAKE NOW**

- 1. Study often http://webaim.org/standards/wcag/checklist
- **2. Add testing tools to your workflow**
- **3. Fix any glaring problems**
- **4. Make new content accessible from the start**
- **5. Find real users to test your pages**
- **6. Repeat!**

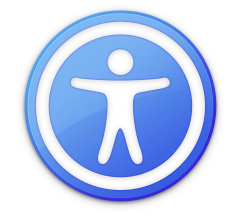

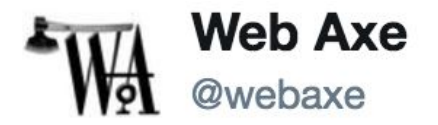

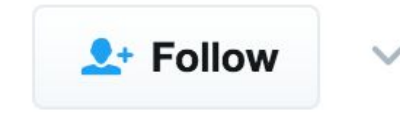

Replying to @jina

"Accessibility is like a blueberry muffin-you can't push the berries in there afterward" @jina quoting @CordeliaDillon #a11y

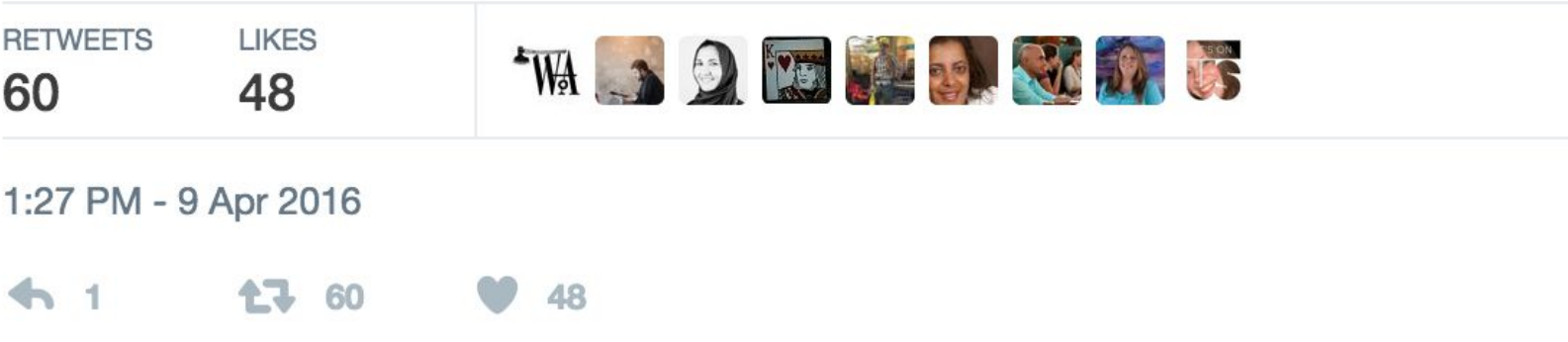